# Termināla Ingenico ICT220 lietošanas instrukcija

Šīs termināla lietošanas instrukcijas nolūks ir sniegt palīdzību Tirgotājam, nodrošinot drošu karšu maksājumu pieņemšanu. Šī instrukcija ir neatņemama Norēķinu karšu pieņemšanas līguma un Termināla nomas līguma daļa un, parakstot līgumu, Tirgotājs piekrīt ievērot šajā instrukcijā noteiktās prasības.

### **Satura rādītājs**

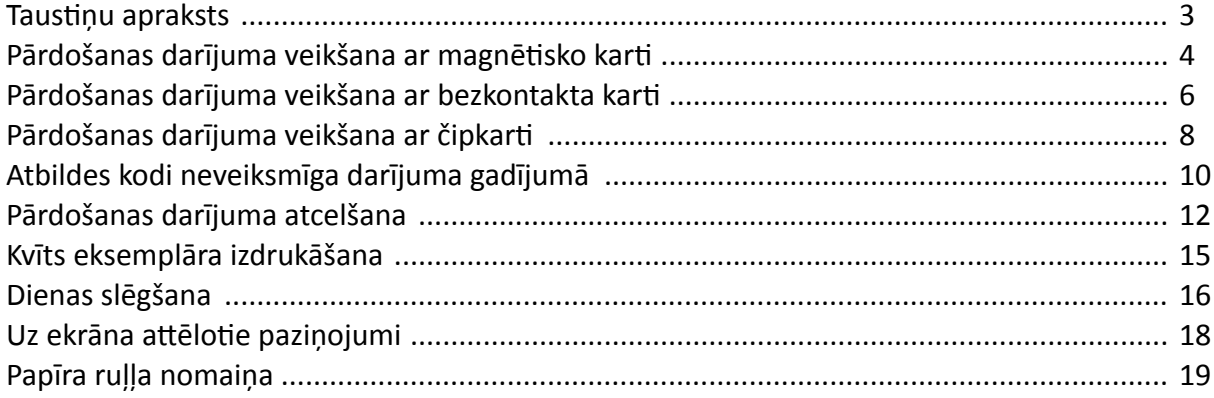

### **Tehniskais atbalsts**

- Palīdzība ar karšu darījumiem saistīto jautājumu risināšanai: tālr.: 67 444 444; e-pasts: poshelp@swedbank.lv
- Tehniskā palīdzība: 67357057; e-pasts: pos@hansab.lv

Problēmas, par kurām paziņots ārpus darba laika, tiek reģistrētas un atrisinātas tik ātri, cik iespējams (parasti nākamajā darbdienā).

### <span id="page-2-0"></span>Taustiņu apraksts

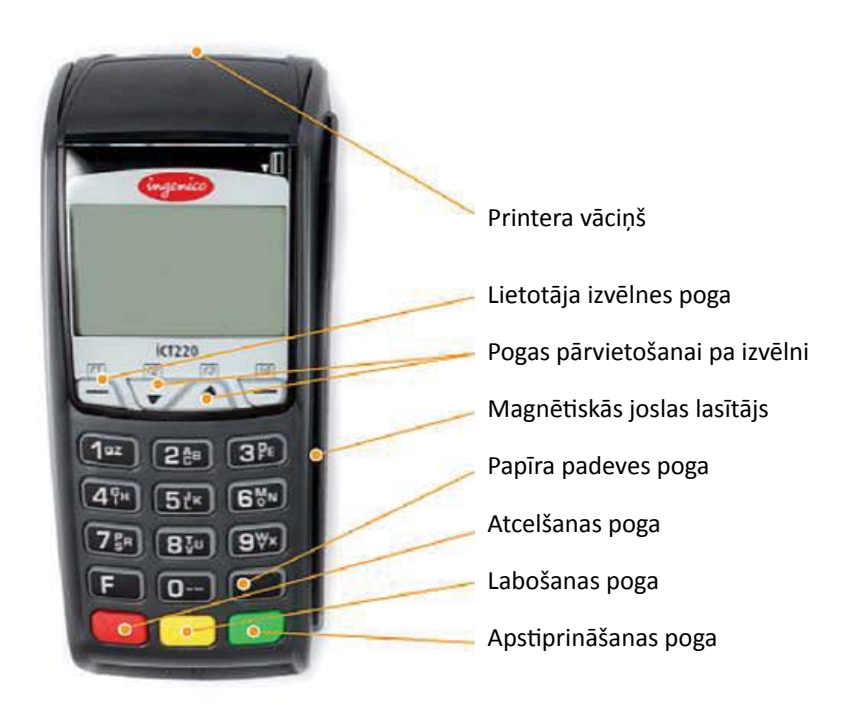

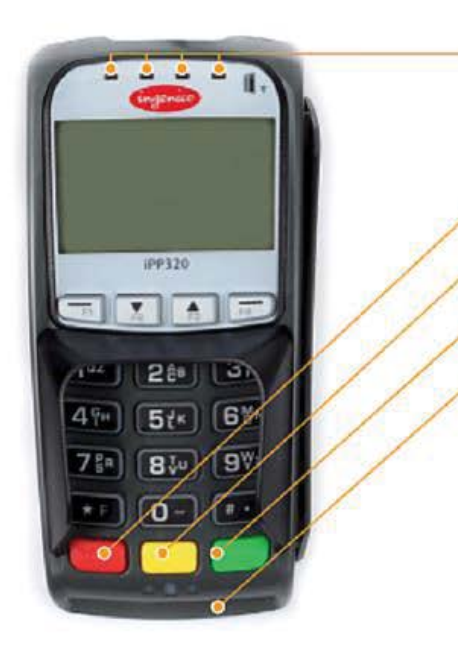

Signāla uztvērējs

Atcelšanas poga

Labošanas poga

Apstiprināšanas poga

Vieta bankas kartes ievietošanai

# <span id="page-3-0"></span>Pārdošanas darījuma veikšana ar magnētisko karti

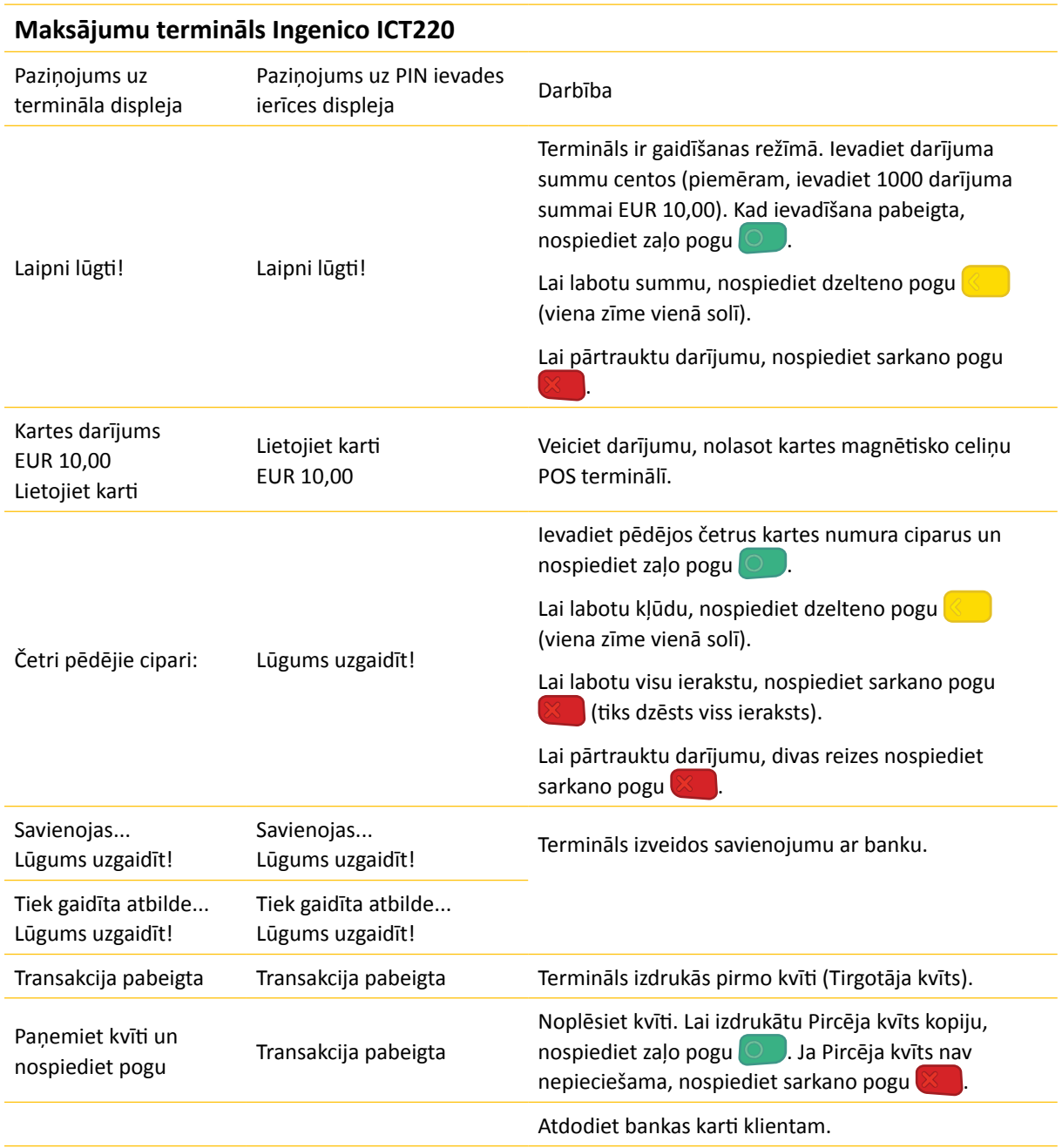

- Persona obligāti ir jāidentificē atbilstoši Karšu pieņemšanas noteikumiem. Persona obligāti ir jāidentificē atbilstoši Karšu pieņemšanas noteikumiem.
- Pirmais kvīts eksemplārs paliek tirgotājam un otrais tiek izsniegts pircējam, ja tas ir nepieciešams. Pirmais kvīts eksemplārs paliek tirgotājam un otrais tiek izsniegts pircējam, ja tas ir nepieciešams.

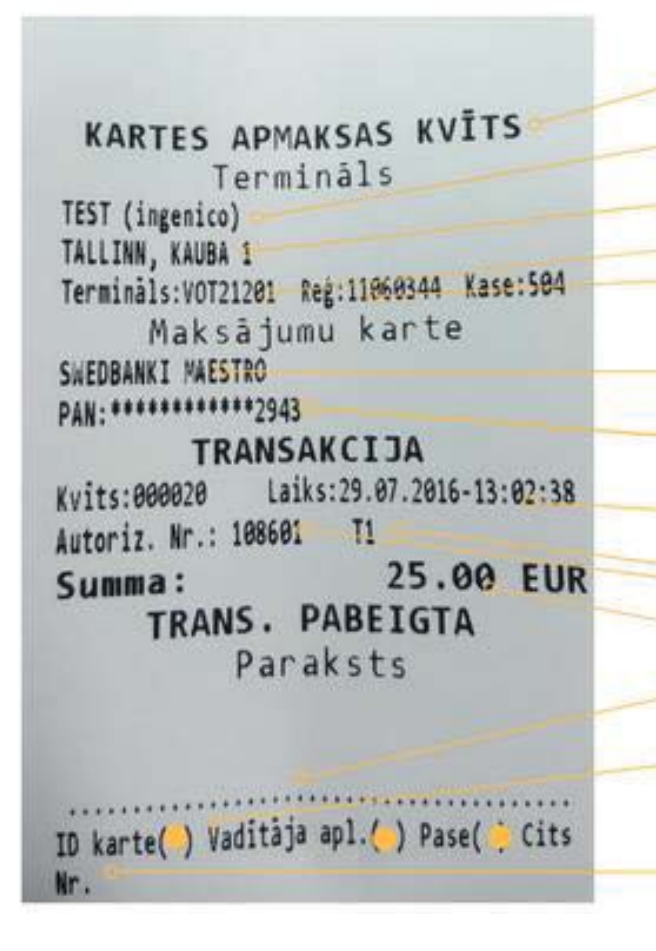

Kvīts veids POS nosaukums POS adrese Kvīts veids Termināla ID numurs Darījuma datums un laiks Autorizācijas kods un darījuma veids Darījuma summa Komersanta reģistrācijas numurs un kases aparāta numurs Klienta paraksts (pārliecinieties, ka tas atbilst parakstam uz bankas kartes aizmugures puses) Piezīme, kas norāda uz uzrādītā dokumenta veidu (tiek aizpildīta manuāli) Kartes numurs (tiek parādīti četri pēdējie cipari)

Uzrādītā dokumenta numurs, ja summa pārsniedz Maksājuma kartes pieņemšanas līguā norādīto pārbaudes ierobežojumu (tiek aizpildīts manuāli)

### $\frac{1}{\text{Transakciju} \text{ veidi:}}$

- T2 offline darījums (kartes numurs tiek ievadīts manuāli) T0 online darījums (kartes numurs tiek ievadīts manuāli)
- T3 offline darījums (karte tiek nolasīta ar kartes lasītāju) T1 online darījums (karte tiek nolasīta ar kartes lasītāju)
- T2 offline darījums (kartes numurs tiek ievadīts manuāli)
- T3 offline darījums (karte tiek nolasīta ar kartes lasītāju)

### <span id="page-5-0"></span>Pārdošanas darījuma veikšana ar bezkontakta karti

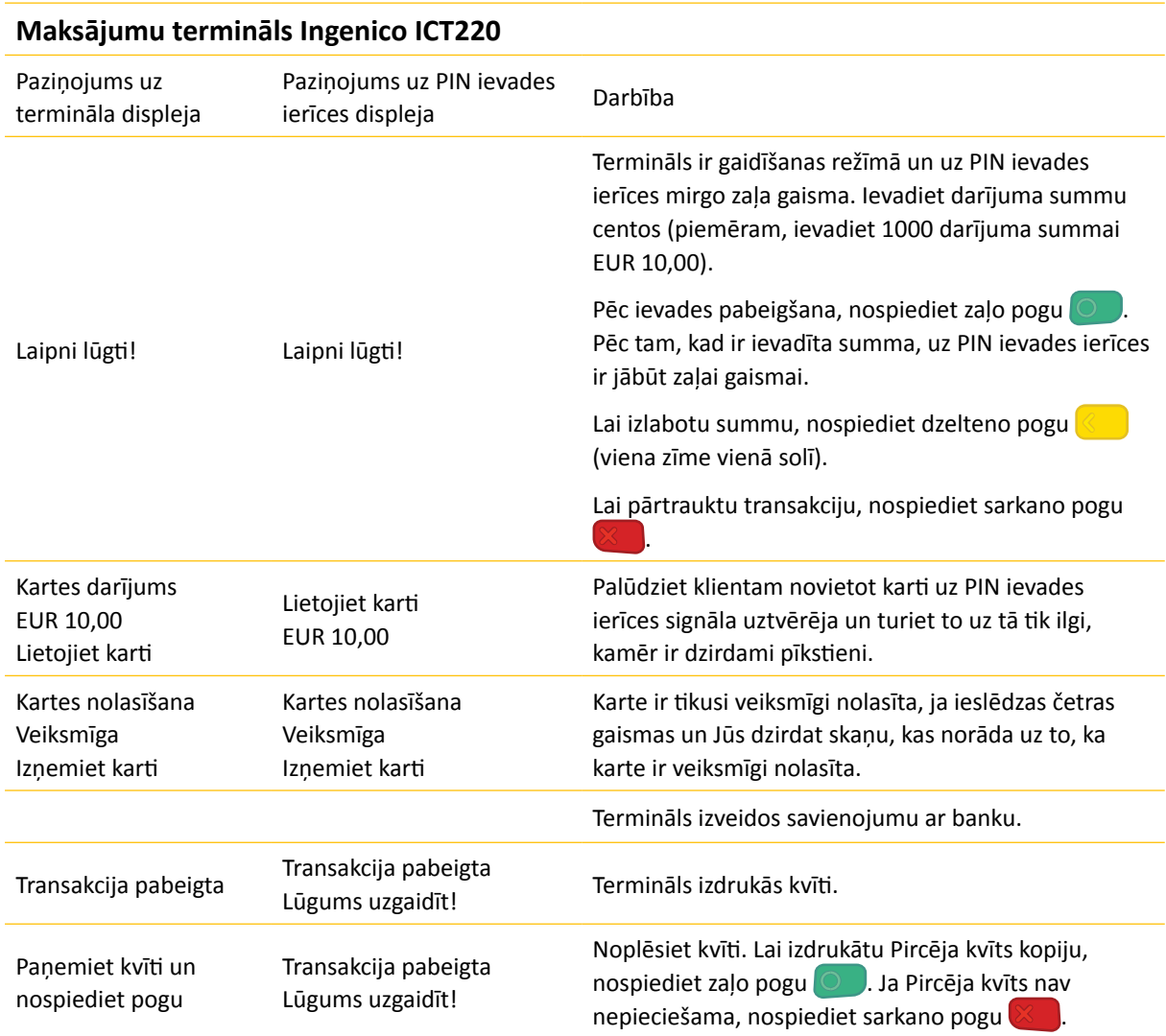

- · Dažām bankas kartēm termināls var pieprasīt klienta parakstu, ja darījuma summa pārsniedz noteiktu limitu. Tirgotājam ir jāveic paraksta salīdzināšana uz Kvīts ar parakstu kartes aizmugurē uz paraksta joslas. Ja paraksts sakrīt, terminālī r jānospiež zaļā poga **OVIII**. Ja paraksts nesakrīt, preci nedrīkst izsniegt **un darījums ir jāpārtrauc, nospiežot sarkano pogu .**
- **sarkanopogu** . Ja bezkontakta darījuma summa pārsniedz noteikto limitu, terminālis parādīs paziņojumu : "Izmantot čipkarti". Jāveic čipkartes darījums ( Skat. 8.lpp "Pārdošanas darījuma veikšana ar čipkarti").
- eperci ". Java centru darījums darījums ( Skat. 8. lpp "Pārdošanas darījums "Pārdošana").<br>Kults niemais eksemplēts noliek nie tiesetēja un etrojo tiek nodets niesējam • Kvīts pirmais eksemplārs paliek pie tirgotāja un otrais tiek nodots pircējam. • Kvīts pirmais eksemplārs paliek pie tirgotāja un otrais tiek nodots pircējam.

**KARTES APMAKSAS KVĪTS** Terminals TEST (ingenico) TALLINN, KAUBA 1 Terminals: VOT21201 Reg: 11060344 Kuse: 504 Maksājumu karte 'Mastercard' Contactless MASTERCARD AL: MASTERCARD AID: A0000000041010 PAN: \*\*\*\*\*\*\*\*\*\*\*\*\*5896 **TRANSAKCIJA** Laiks: 29.07.2016-13:02:14 Kvits:000019 Autoriz. Nr.: 006885  $T1$ 2.50 EUR Summa: TRANS. PABEIGTA

Kvīts veids POS nosaukums POS adrese Termināla ID numurs Kartes veids Kvīts numurs Autorizācijas kods un darījuma veids Darījuma datums un laiks Darījuma summa Komersanta reģistrācijas numurs un kases aparāta numurs Kartes numurs (tiek parādīti četri pēdējie cipari) Veiksmīga bezkontakta kartes darījuma apstiprinājums

#### **Transakciju veidi: Transakciju veidi:**

T1 – online darījums (karte tiek nolasīta ar kartes lasītāju) T1 – online darījums (karte tiek nolasīta ar kartes lasītāju)<br>T3 – offline darījums (karte tiek nolasīta ar kartes lasītāju)

# <span id="page-7-0"></span>Pārdošanas darījumu veikšana ar čiprakti

### **Uzmanību!**

Maksājot ar čipkarti, obligāti ir jālieto čips.

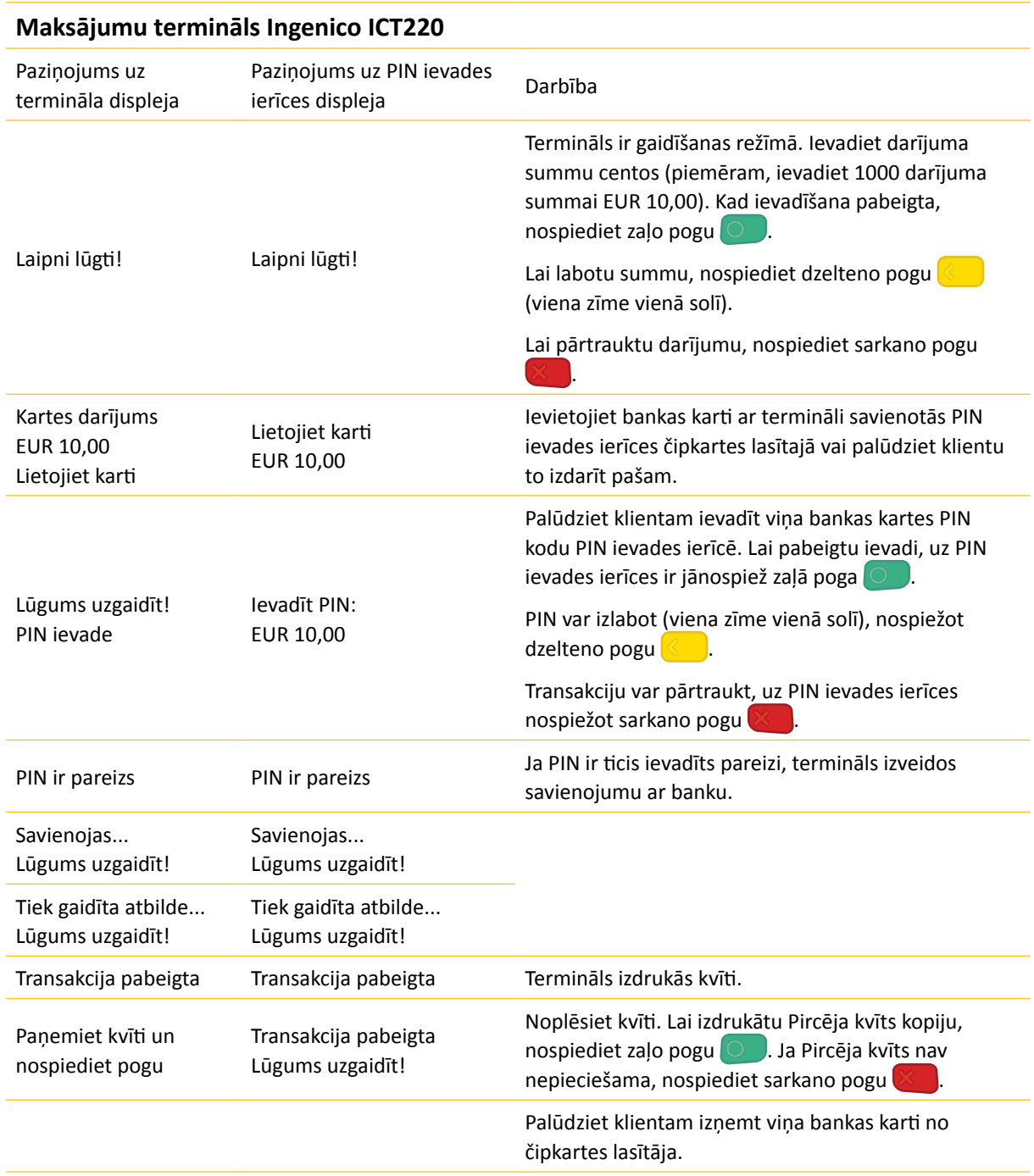

- Kvīts pirmais eksemplārs paliek pie tirgotāja un otrais tiek nodots pircējam. Kvīts pirmais eksemplārs paliek pie tirgotāja un otrais tiek nodots pircējam.
- Ja čipkartes transakciju neizdodas veikt un uz termināla ekrāna tiek izdots paziņojums "Izmantot • Ja čipkartes transakciju neizdodas veikt un uz termināla ekrāna tiek izdots paziņojums "Izmantot<br>magnētisko karti", Jums darījums ir jāveic saskaņā ar šīs instrukcijas 4.lpp "Pārdošanas darījuma veikšana ar ar magnētiskā celiņa karti". magnētiskā celiņa karti".
- Īpašos apstākļos čipkartei nav nepieciešams ievadīt PIN vai klients var atteikties ievadīt PIN, nospiežot Īpašos apstākļos čipkartei nav nepieciešams ievadīt PIN vai klients var atteikties ievadīt PIN, nospiežot atcelšanas pogu  $\ll 1$ . Ja darījums tomēr ir pabeigts (atkarībā no bankas lēmuma), termināls izdrukās kvīti ar paziņojuma tekstu "PIN NAV P RBAUDĪTS". Šādā gadījumā uz kvīts var būt papildu lauki parakstam un uzrādītā dokumenta informācijai. uzrādītā dokumenta informācijai.

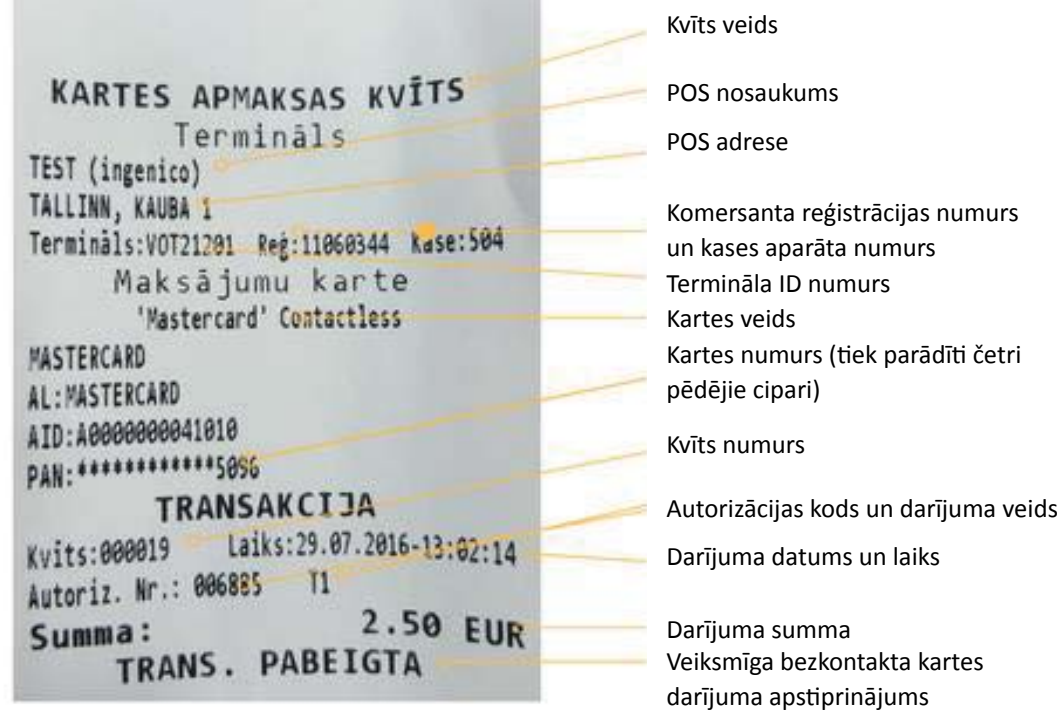

#### **Transakciju veidi: Transakciju veidi:**

- T0 online darījums (kartes numurs tiek ievadīts manuāli)
- T0 online darījums (kartes numurs tiek ievadīts manuāli)<br>T1 online darījums (karte tiek nolasīta ar kartes lasītāju)
- T2 offline darījums (kartes numurs tiek ievadīts manuāli) T2 offline darījums (kartes numurs tiek ievadīts manuāli)
- T3 offline darījums (karte tiek nolasīta ar kartes lasītāju) T3 offline darījums (karte tiek nolasīta ar kartes lasītāju)

# <span id="page-9-0"></span>Atbildes kodi neveiksmīga darījuma gadījumā

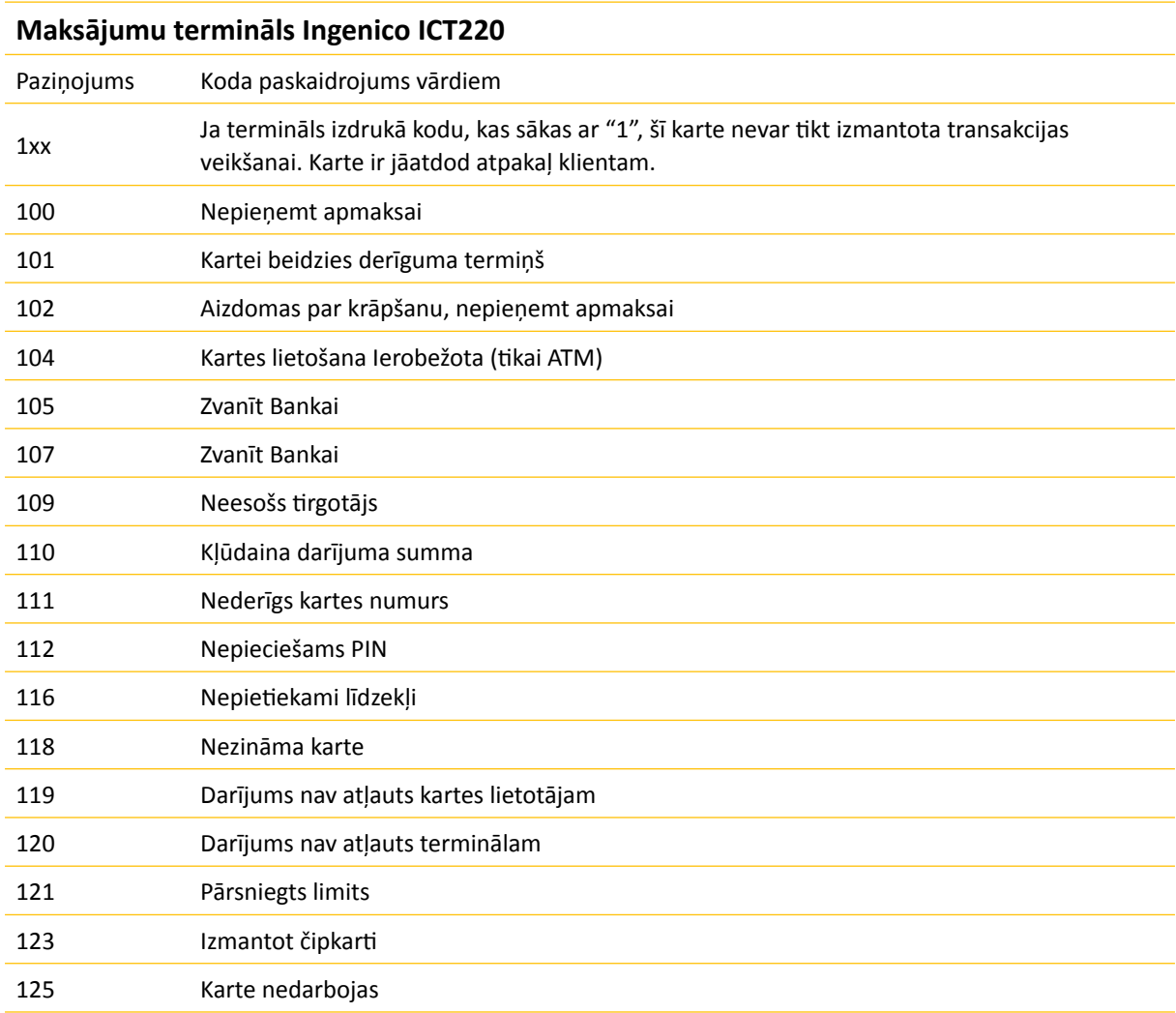

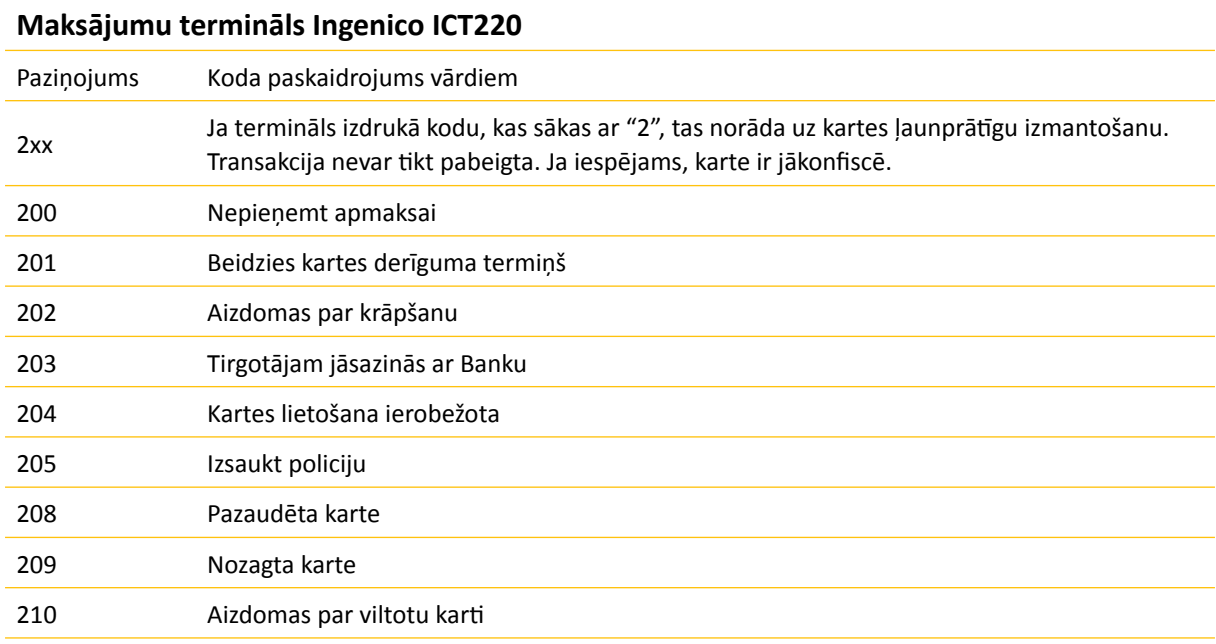

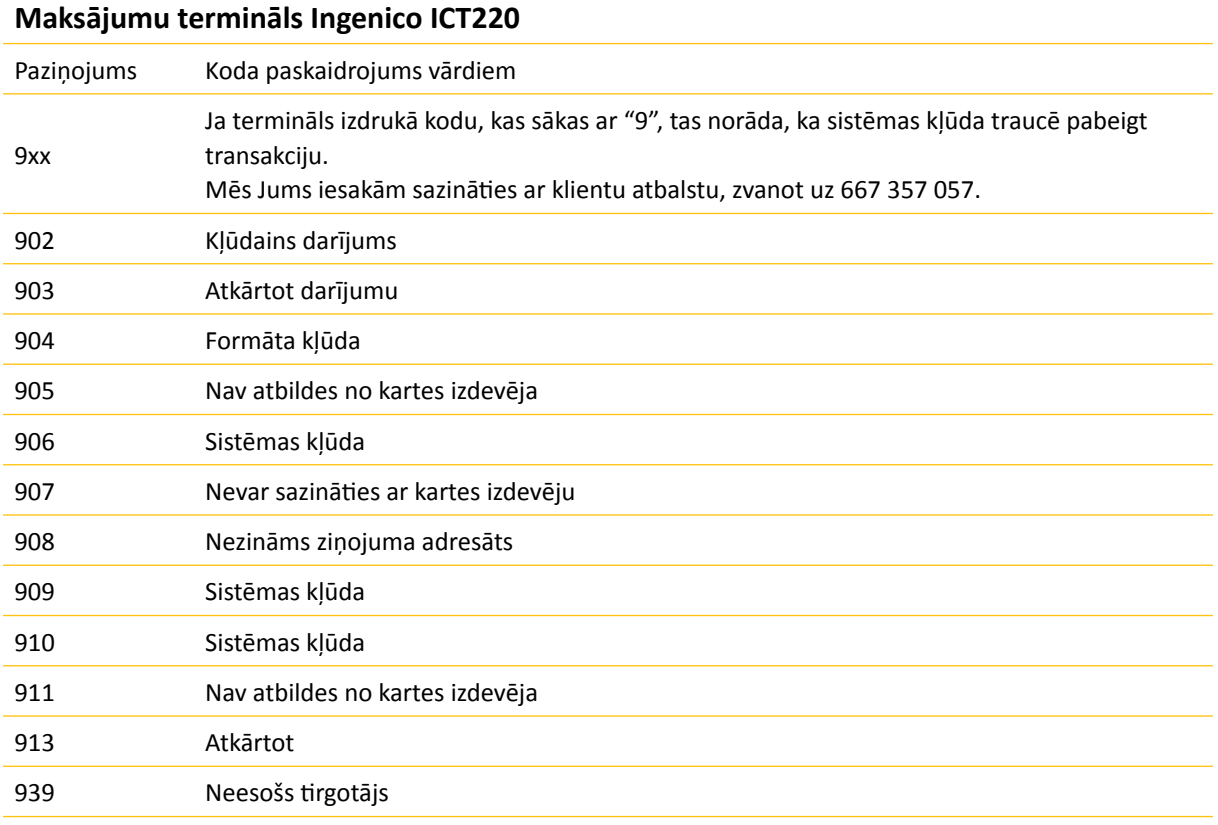

### <span id="page-11-0"></span>Pārdošanas darījuma atcelšana

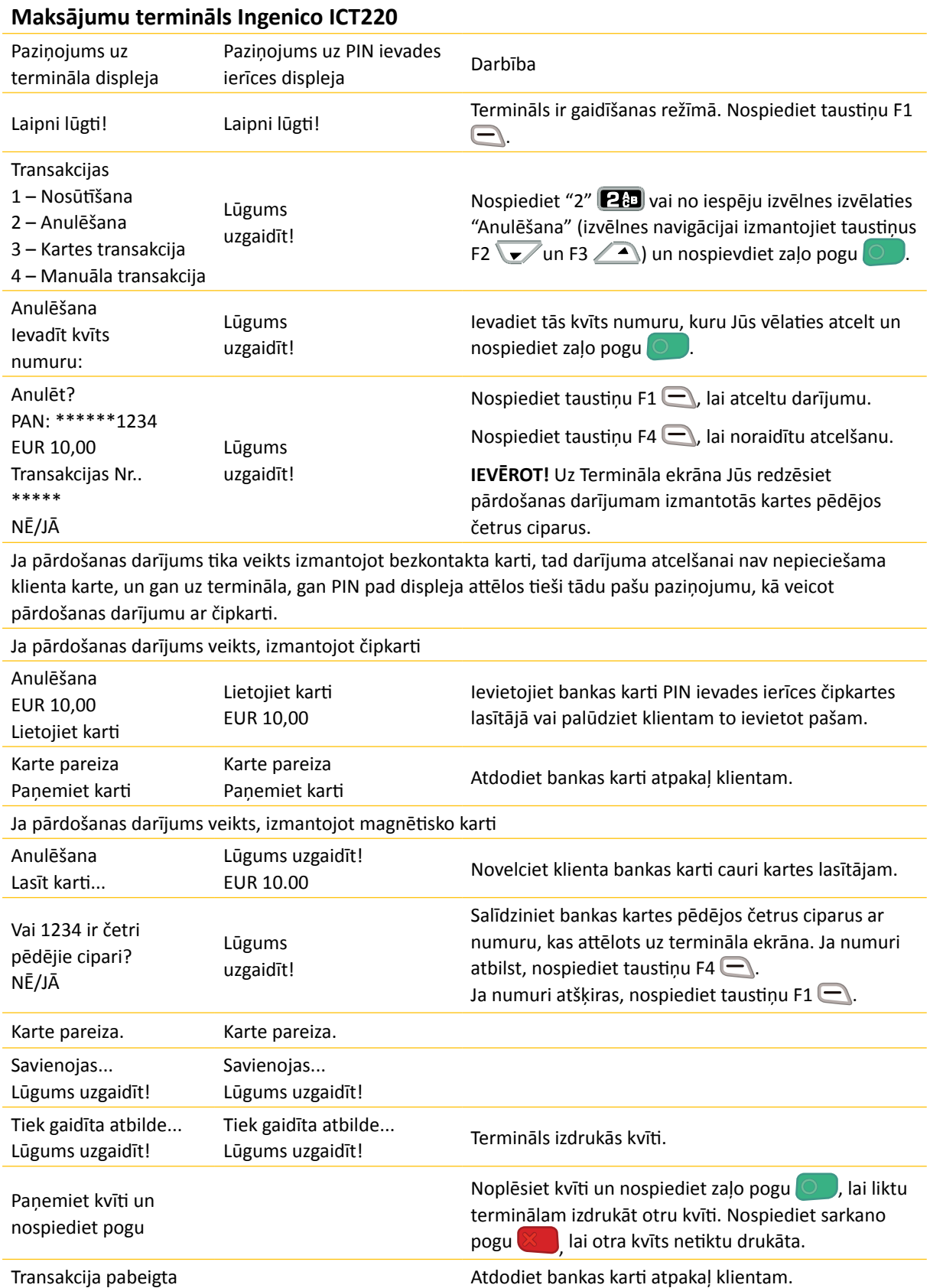

#### **Čipkartes kvīts paraugs**

#### **Magnētiskās kartes kvīts paraugs Čipkartes kvīts paraugs Magnētiskās kartes kvīts paraugs**

**KAARDIMAKSE KVIITUNG** Terminal KAUBAMAJA TARTU, KAUBA 1 Terminal: ITA20201 Reg: 11060344 Kassa: 005 Maksekaart SWEDBANKI MAESTRO AL: MAESTRO ATD: A0000000043060 PAN: \*\*\*\*\*\*\*\*\*\*\*\*\*1317 CID:40 TC:DA004E772EBA5B94 TVR:0000000000 TSI:E800 CVMR:010302 UPN:2280B243 TT:00 AIP:5800 ATC:0156 **TÜHISTUS** Kviitung:000194 Aeg:09.06.2011-11:34:30 Autoris. nr: 253480 T1 Summa:  $-10.00$  EUR

Sveicināti! KARTES APMAKSAS KVĪTS Terminals TEST (ingenico) TALLINN, KAUBA 1 Terminals: VOT21201 Reg: 11060344 Kase: 504 Maksājumu karte SWEDBANKI MAESTRO PAN: \*\*\*\*\*\*\*\*\*\*\*\*\*2943 **TRANSAKCIJA** Laiks: 29.07.2016-13:02:38 Kvits:000020 Autoriz. Nr.: 108601 T1 25.00 EUR Summa: TRANS. PABEIGTA Saglabājiet kvīti bilances pārbaudei Uz redzēšanos!

#### **Bezkontakta kartes kvīts paraugs Bezkontakta kartes kvīts paraugs**

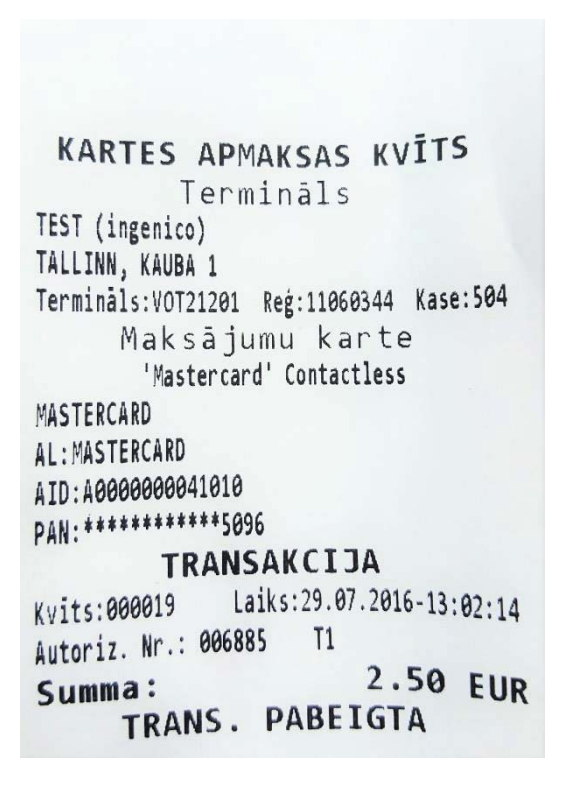

Ja atceļamā transakcija tika pabeigta, izmantojot automatizētu pārbaudi, termināls sazināsies ar autorizācijas centru un atcels transakciju.

### **Komentāri**

- Transakcijas atcelšana ir iespējama tikai par visu summu un līdz brīdim, kamēr transakcijas tiek nosūtītas uz banku (standarta gadījuma termināls nosūta transakcijas uz banku vienu reizi katrās 24 stundās).
- Paziņojuma "TRANSAKCIJA NAV ATRASTA" attēlošana uz ekrāna norāda, ka tajā dienā nav pabeigta transakcija ar ievadīto numuru. Iespējams, ka šī transakcija ir pabeigta iepriekšējā dienā, transakcijas ir nosūtītas bankai pa to laiku vai transakcija ir jau atcelta.
- Lai atceltu šādas transakcijas, Jums ir jānosūta transakcijas dati uz Swedbank Bankas karšu departamentu (faksa numurs 6 131 366).

### <span id="page-14-0"></span>Kvīts eksemplāra izdrukāšana

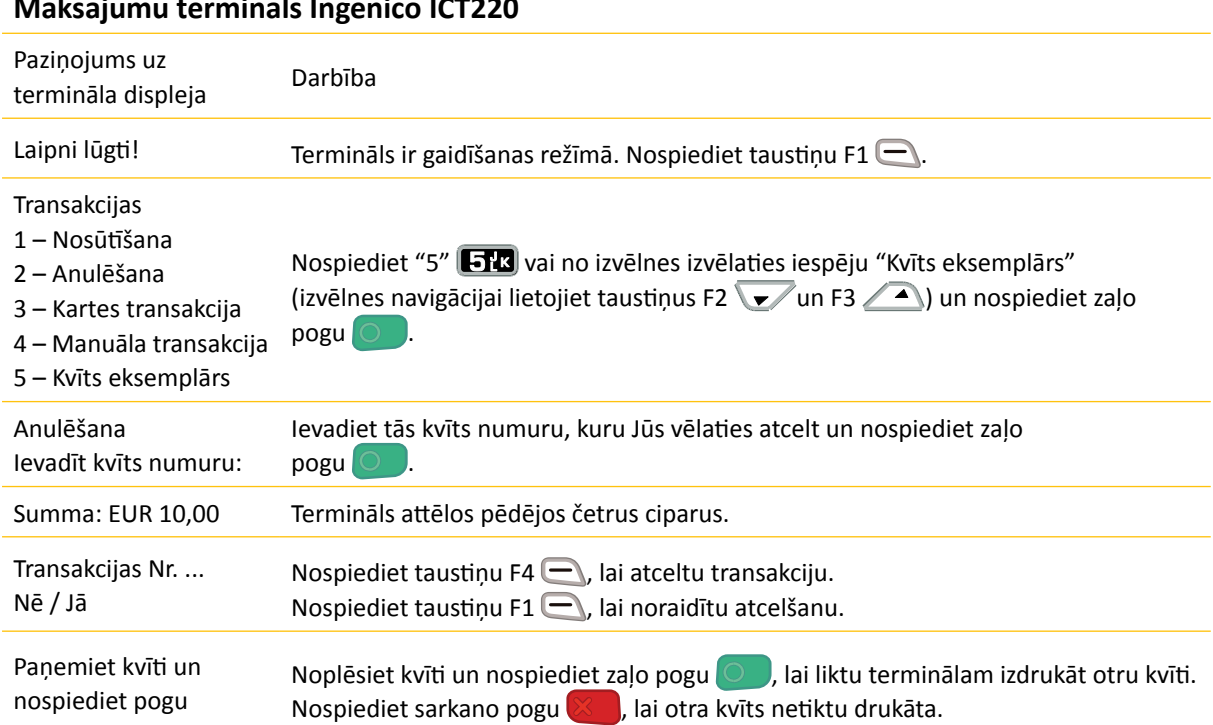

### **Maksājumu termināls Ingenico ICT220**

#### **IEVĒROT!**

Jūs nevarat izdrukāt atsevišķu atceltas transakcijas kvīts eksemplāru. Ja tās pārdošanas transakcijas kvīts numurs ir ievadīts terminālī, attiecībā uz kuru ir veikta atcelšanas operācija, pārdošanas transakcijas atcelšanas kvīts eksemplārs ir izdrukāts papildus pārdošanas transakcijas kvīts eksemplāram.

# <span id="page-15-0"></span>Dienas slēgšana Dienas slēgšana

### **Automātiska transakciju nosūtīšana Automātiska transakciju nosūtīšana**

Dienas laika pabeigtās transakcijas var tikt nosūtītas bankai vai nu automātiski, vai manuāli. Dienas laika pabeigtās transakcijas var tikt nosūtītas bankai vai nu automātiski, vai manuāli. Automātiska nosūtīšana tiek sākta terminālam konfigurētajā laikā.

### **Ja automātiskā nosūtīšana ir neveiksmīga Ja automātiskā nosūtīšana ir neveiksmīga**

Nosūtiet transakcijas manuāli vai gaidiet nākamo automātisko nosūtīšana sesiju (tad tiks nosūtītas arī Nosūtiet transakcijas manuāli vai gaidiet nākamo automātisko nosūtīšana sesiju (tad tiks nosūtītas arī transakcijas, kas netika nosūtītas). transakcijas, kas netika nosūtītas).

Ja transakciju nosūtīšana ir neveiksmīga arī nākamajā automātiskās nosūtīšanas sesijā, **sesijā, sazinieties ar Swedbank pa 6 132 300. sazinieties ar Swedbank pa 61 323 00.**

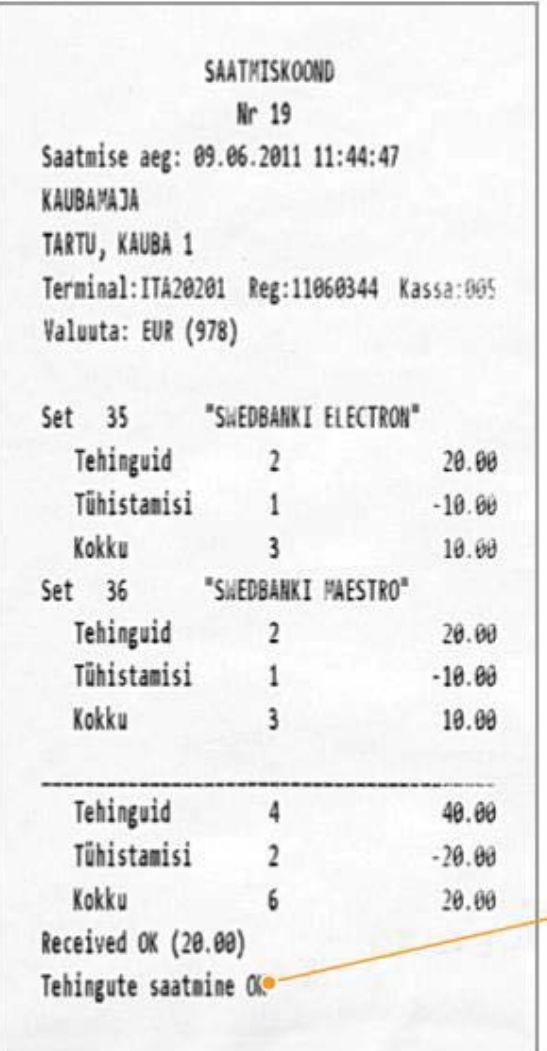

Termināls izdos atbildi uz Nosūtīšanas Termināls izdos atbildi uz Nosūtīšanas ziņojumu, norādot pabeigt transakciju skaitu un kopsumma. Termināls uz Nosūtīšanas ziņojumu izdrukās atbildi, kas norāda uz veiksmīgu transakciju nosūtīšanu: "TRANSAKCIJU NOSŪTĪŠANA IR KĀRTĪBĀ".

### Manuāla transakciju nosūtīšana

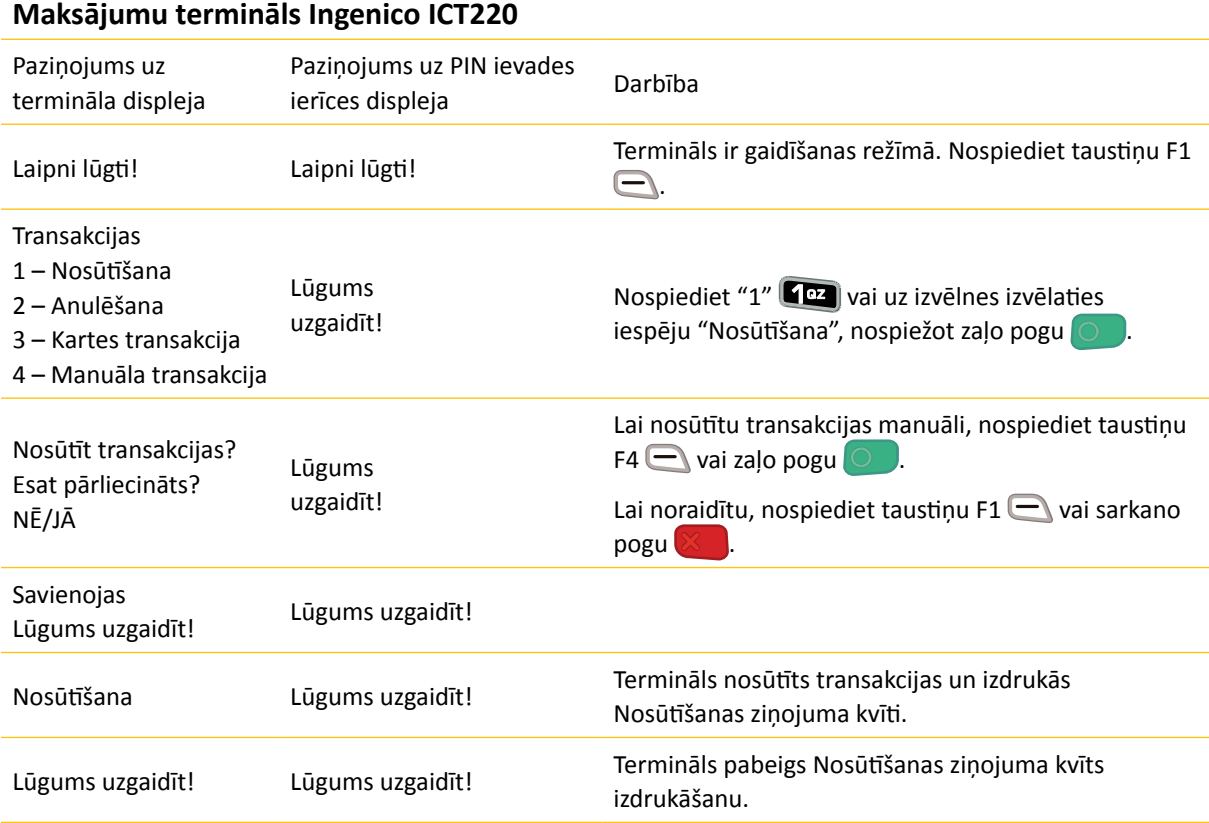

# <span id="page-17-0"></span>Uz ekrāna attēlotie paziņojumi

### **Attiecībā uz maksājumu transakciju veikšanu un atcelšanu attēlotie paziņojumi**

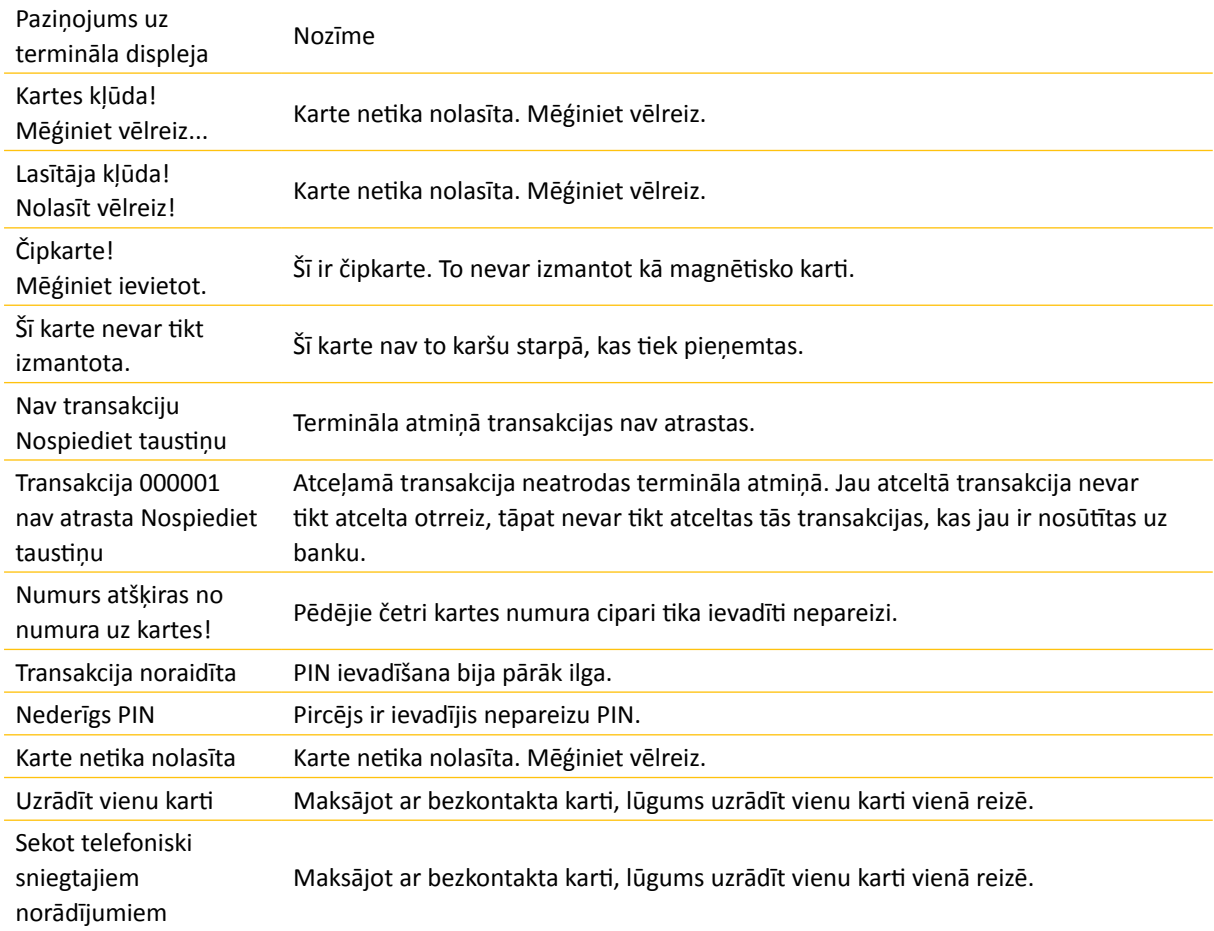

#### **Ja pircējs ievada nepareizu PIN**

Ja pircējs PIN ievada nepareizi trīs reizes, Jums karte ir jākonfiscē. Jūs drīkstat atdot karti kartes turētājam tikai pēc tam, kad esat viņu identificējis, pamatojoties uz identitātes dokumentu. Personai, kas atdod karti atpakaļ, ir jābūt drošai, ka tā kontaktējas ar pareizo personu. Kartes turētāja dati un uzrādītais dokuments ir jāreģistrē uz termināla izdrukātās kļūdas koda kvīts.

#### **Uzmanību!**

- Nomainiet kvīšu papīru atbilstīgā laikā.
- Terminālam izmantojiet tikai īpašu termālo papīru.
- Kad termināls ir pievienots pie elektrības padeves, nepievienojiet kabeļus.
- Nenovietojiet termināli vietā, kas ir pārāk silta, auksta vai mitra.
- Nenovietojiet termināli vietā, kur tas var samirkt vai pārklāties ar drupatām / putekļiem.
- Lai notīrītu termināla virsmu, izmantojiet ar alkoholu samitrinātu drānu.
- Lai notīrītu termināla karšu lasītāju, izmantojiet īpašu tīrīšanas karti.
- Bojājumu gadījumā sazinieties ar servisa meistaru nemēģiniet termināli labot paši saviem spēkiem.
- Ja neizdodas veikt čipkartes transakciju un termināls izdod Jums paziņojumu darījuma veikšanai lietot magnētisko joslu, Jums ir jāveic transakcija atbilstīgi instrukcijām par transakciju veikšanu, izmantojot magnētisko karti.
- Paturiet termināli pievienotu elektrības padevei, lai tas varētu automātiski nosūtīt transakcijas bankai, lai noslēgtu dienu.

### <span id="page-18-0"></span>Papīra ruļļa nomaiņa

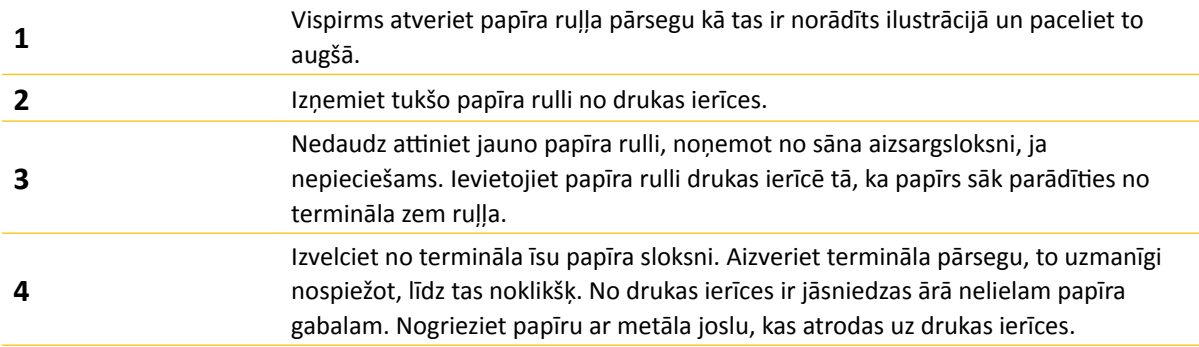

Terminālam ir jāizmanto īpašs termālā papīra rullis, kura platums ir 57 mm un diametrs nepārsniedz 38 mm. Kad papīra rullis tuvojas beigām, ir redzama krāsaina indikatora sloksne, kas norāda, ka drukas ierīcē drīz beigsies termālais papīrs. Sloksnes parādīšanās nozīmē, ka drukas ierīcē ir pietiekami daudz papīra, lai izdrukātu vismaz vēl vienu kvīti.

#### **Uzmanību!**

Zemas kvalitātes papīrs var iesprūst drukas ierīcē un radīt arī daudz papīra putekļu. Termālais papīrs ir jāuzglabā vēsā un sausā vietā. Mitrums, temperatūra, berze, šķidrumi, utt. Var negatīvi ietekmēt papīra īpašības. Neievietojiet drukas ierīcē papīra rulli ar saburzītu vai mitru papīru vai papīru ar bojātam malām.